### **Windows**

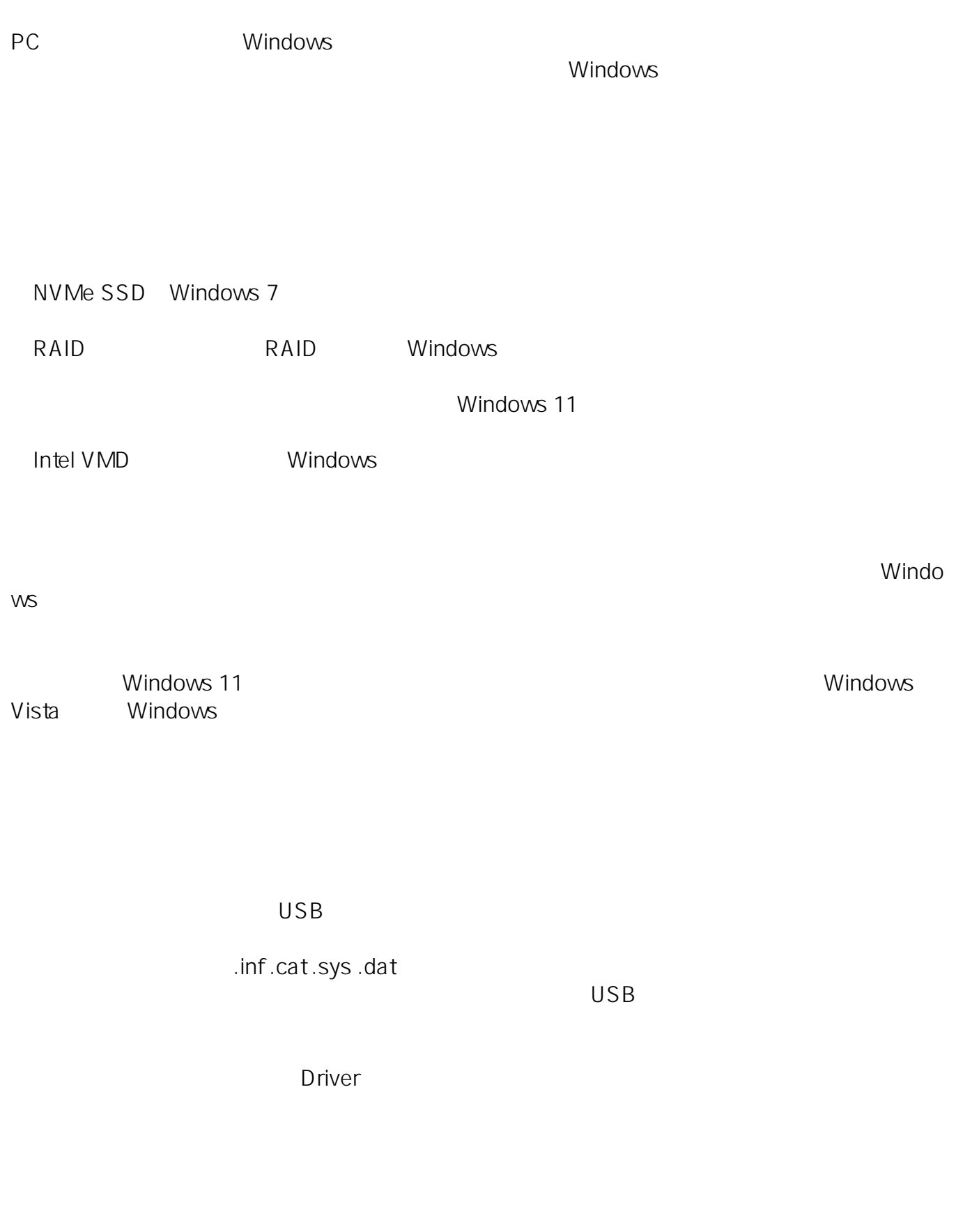

 $1/6$ **(c) 2025 Tsukumo Support <ttc-t@tsukumo.co.jp> | 2025-04-13 01:04** [URL: https://faq.tsukumo.co.jp//index.php?action=artikel&cat=59&id=355&artlang=ja](https://faq.tsukumo.co.jp//index.php?action=artikel&cat=59&id=355&artlang=ja)

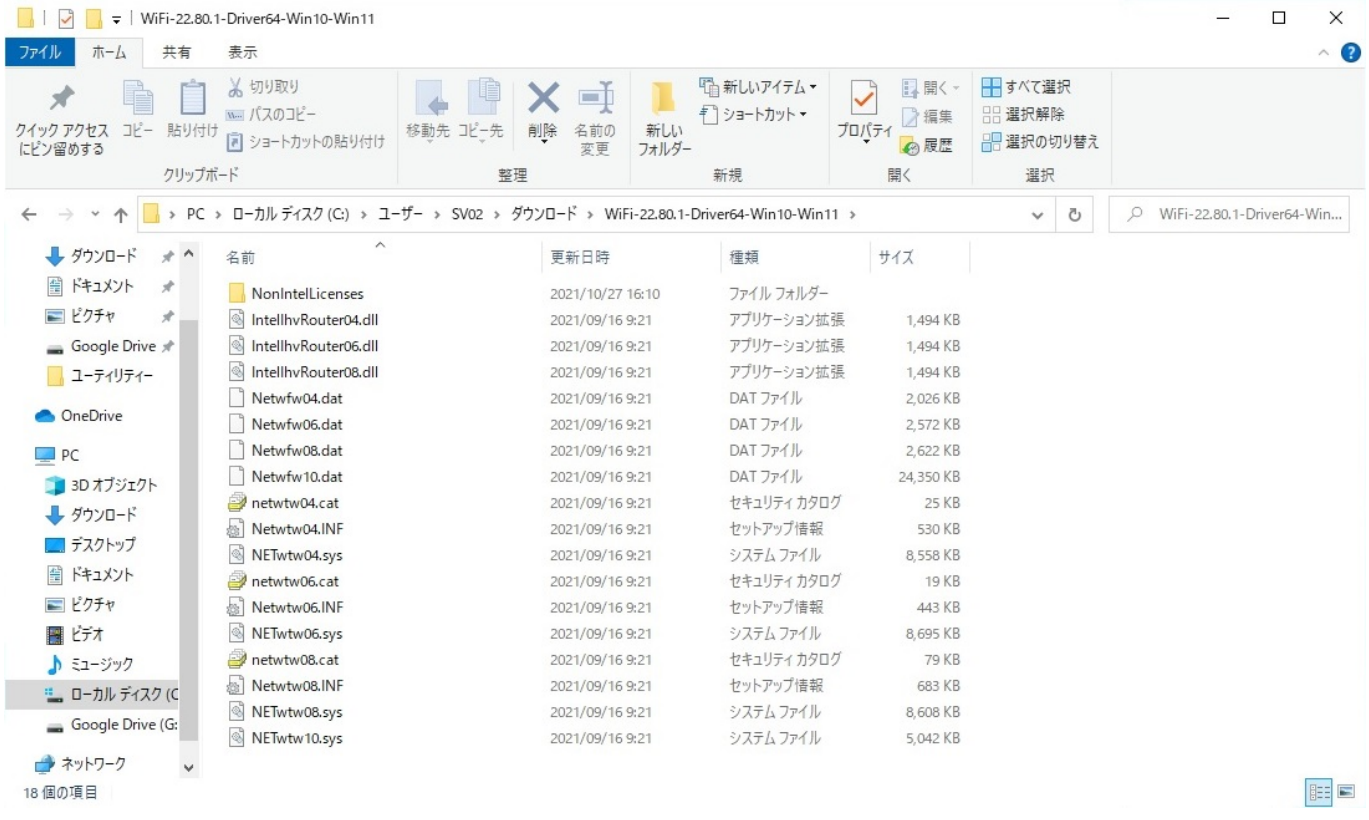

- 1. Windows Windows
- 2. Windows

 $(\mathsf{L})$ 

 $2/6$ **(c) 2025 Tsukumo Support <ttc-t@tsukumo.co.jp> | 2025-04-13 01:04** [URL: https://faq.tsukumo.co.jp//index.php?action=artikel&cat=59&id=355&artlang=ja](https://faq.tsukumo.co.jp//index.php?action=artikel&cat=59&id=355&artlang=ja)

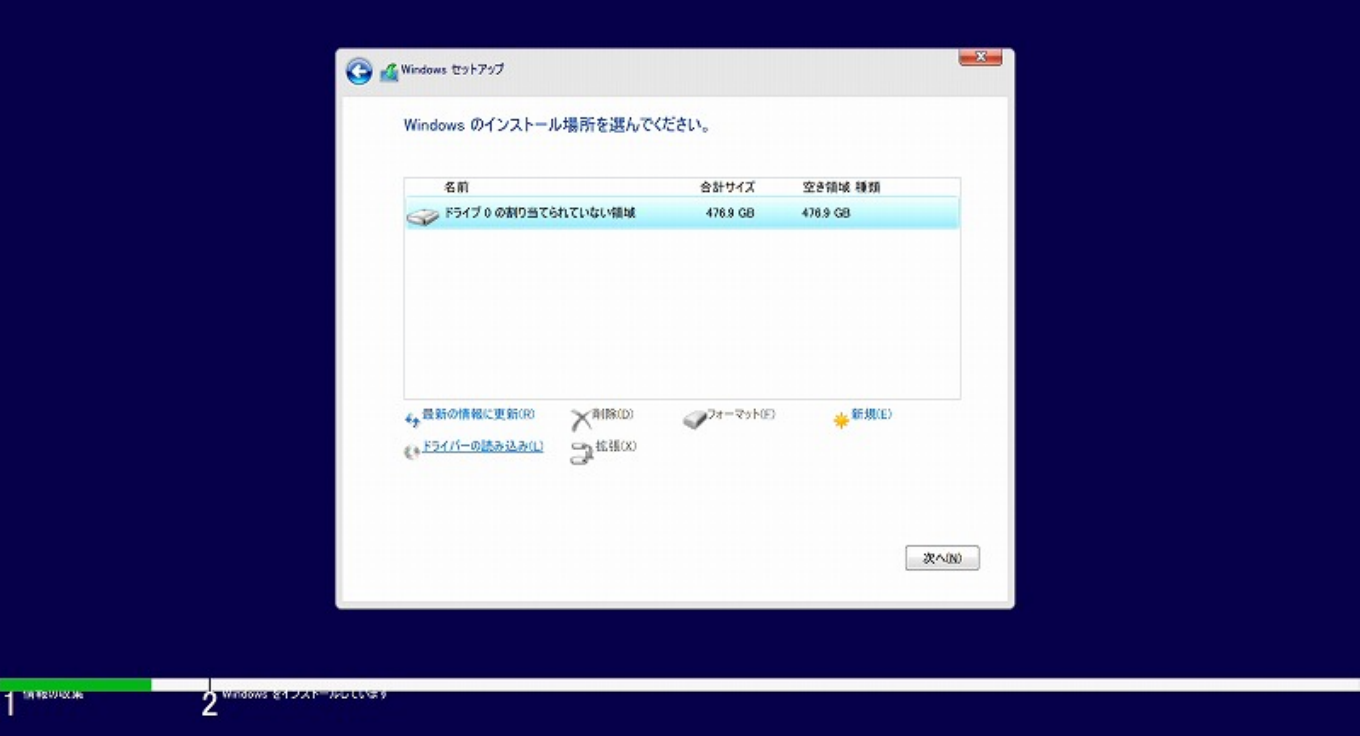

 $3.$  (B)

 $\mathbf{x}$ G & Windows セットアップ インストールするドライバーの選択  $\mathbf{z}$ ドライバーの読み込み .<br>ドライブのデバイス ドライバーをインストールするには、ドライバー ファイルが含まれてい<br>るインストール メディアを入れてから、[OK] をクリックしてください。 注意 インストール メディアは、CD、DVD、または USB フラッシュ ドライブです。 参照(B) OK キャンセル  $2c$ 参照(0) 再スキャンR) 次へ(N) **TRISOLOGI** 

 $4.$ 

1

 $\overline{\text{OK}}$ 

 $\mathsf{USB}$  (C:)

 $3/6$ 

**(c) 2025 Tsukumo Support <ttc-t@tsukumo.co.jp> | 2025-04-13 01:04**

[URL: https://faq.tsukumo.co.jp//index.php?action=artikel&cat=59&id=355&artlang=ja](https://faq.tsukumo.co.jp//index.php?action=artikel&cat=59&id=355&artlang=ja)

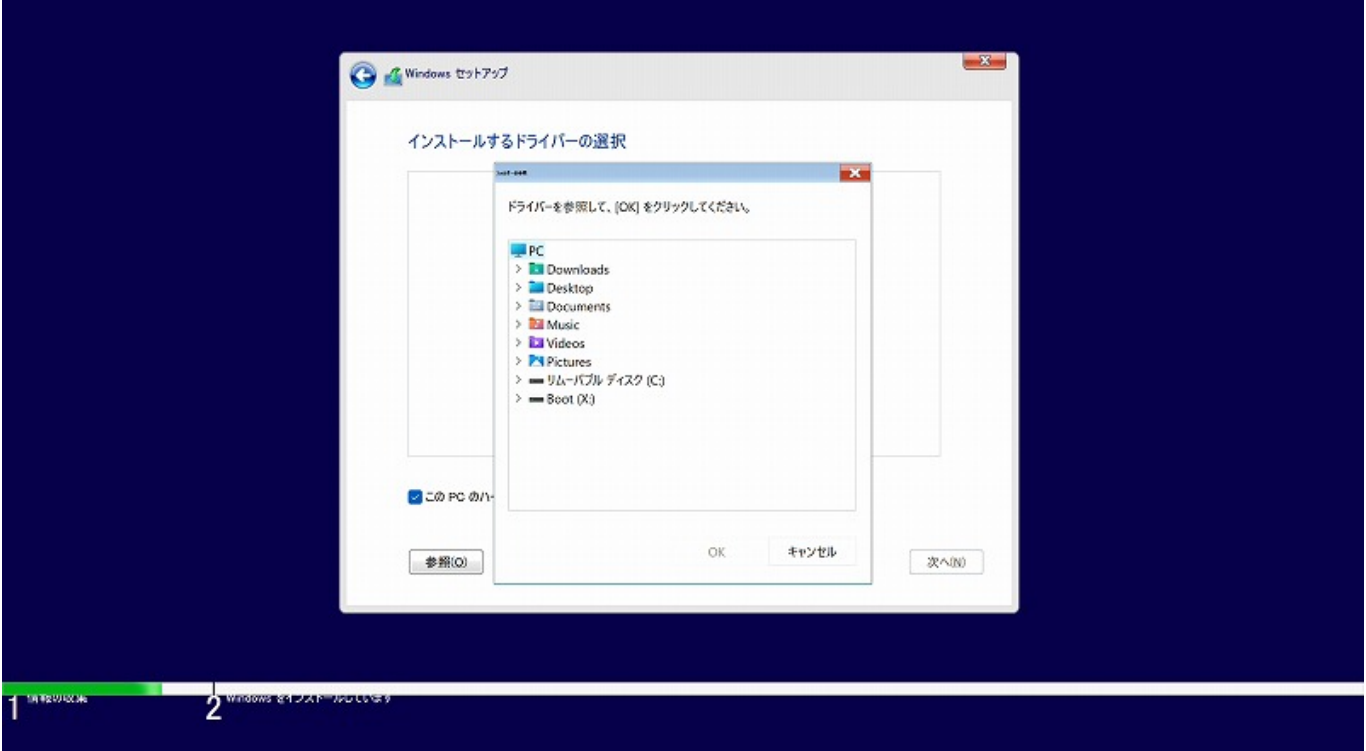

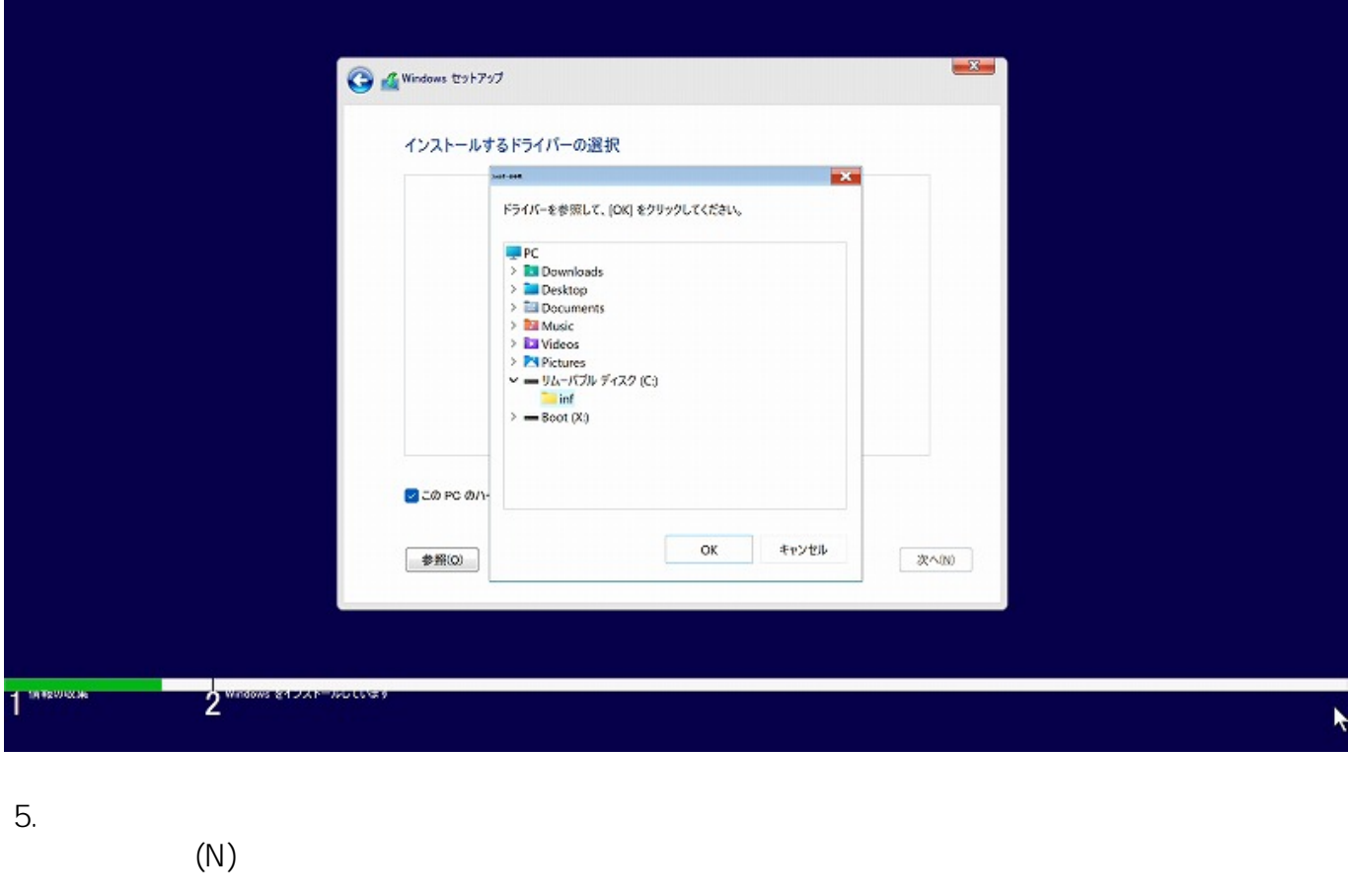

PCには、それは、用意したドライバーのみます。<br>PCに対応しているドライバーのみます。 PCにはない。<br>PCに対応しているかご

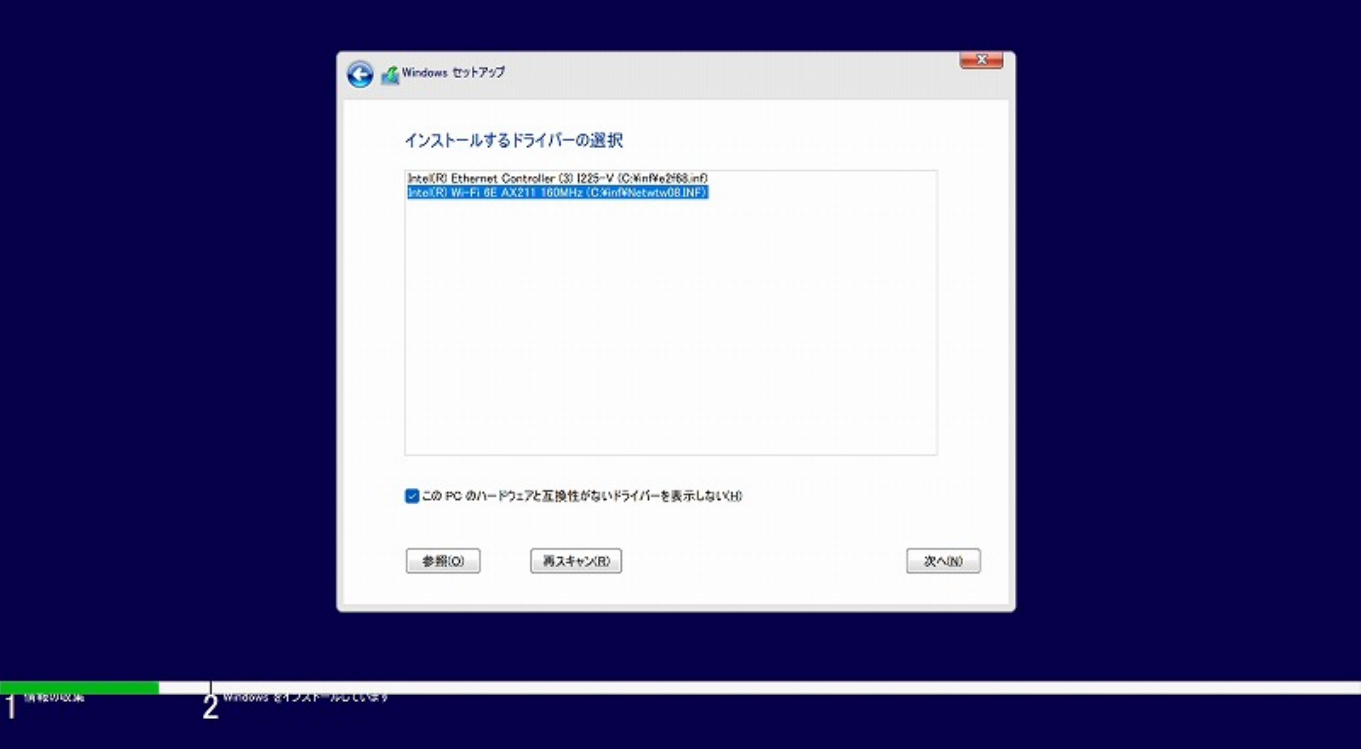

6. Mindows **The Windows** The Second Second Second Second Second Second Second Second Second Second Second Second Second Second Second Second Second Second Second Second Second Second Second Second Second Second Second Seco

**Vindows** Windows

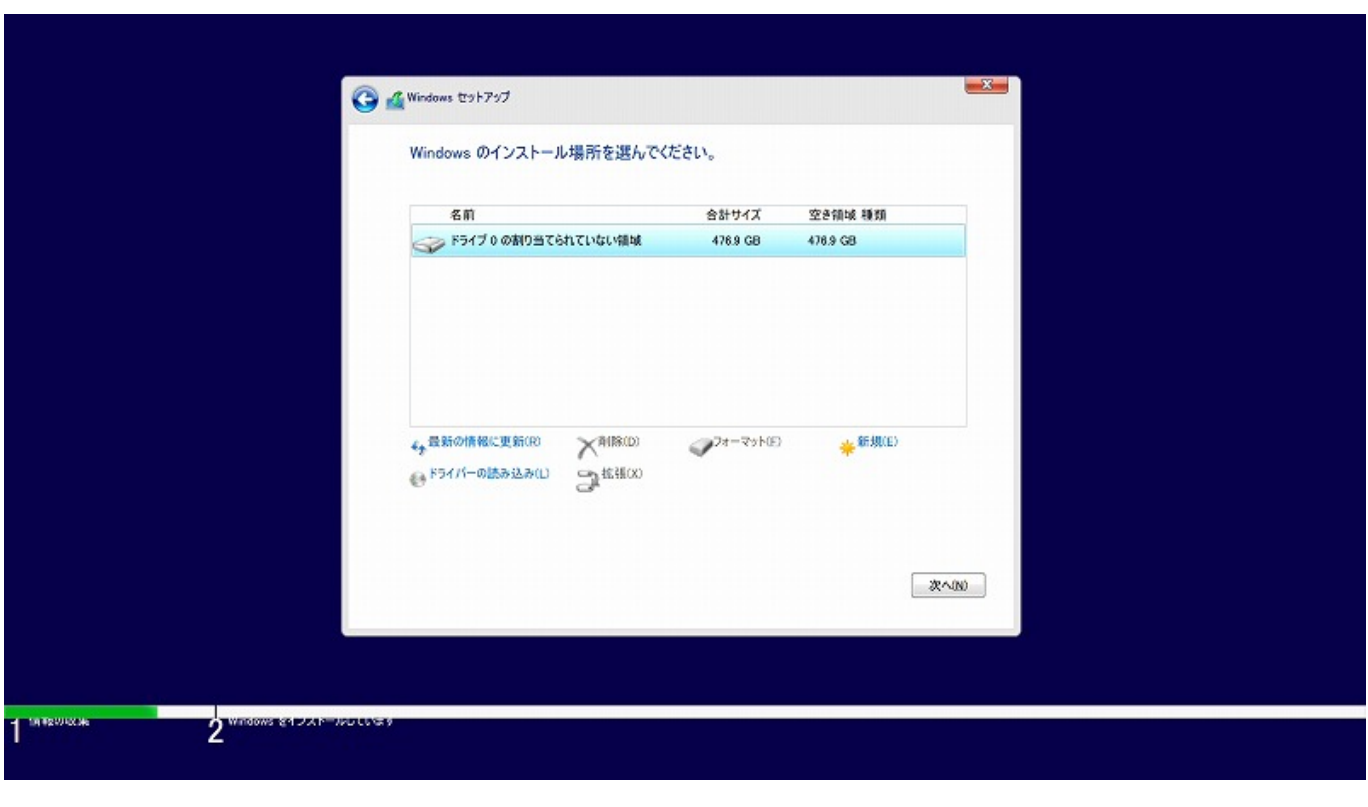

(2021 11 ) Nicrosoft Windows  $5/6$ **(c) 2025 Tsukumo Support <ttc-t@tsukumo.co.jp> | 2025-04-13 01:04**

[URL: https://faq.tsukumo.co.jp//index.php?action=artikel&cat=59&id=355&artlang=ja](https://faq.tsukumo.co.jp//index.php?action=artikel&cat=59&id=355&artlang=ja)

ID: #1354

製作者: s.suzuki  $: 2021 - 11 - 03114:01$ 

> $6/6$ **(c) 2025 Tsukumo Support <ttc-t@tsukumo.co.jp> | 2025-04-13 01:04** [URL: https://faq.tsukumo.co.jp//index.php?action=artikel&cat=59&id=355&artlang=ja](https://faq.tsukumo.co.jp//index.php?action=artikel&cat=59&id=355&artlang=ja)